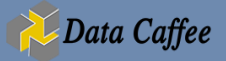

## **dbt generic commands**

dbt init project name - performs several actions necessary to create a new dbt project.

dbt deps - install the dbt dependencies from packages yml file

dbt clean - this will remove the /dbt modules (populated when you run deps) and /target folder (populated when models are run)

dbt run - regular run. will run all models based on hierarchy

dbt run --full-refresh - will refresh incremental models

dbt test - will run custom data tests and schema tests

dbt seed - will load CSV files specified in the data-paths directory into the data warehouse. Also, see the seeds section of this guide

dbt compile - compiles all models. This isn't a command you will need to run regularly. dbt will compile the models when you run any models.

dbt snapshot - execute all the snapshot defined in your project

dbt clean - a utility function that deletes all folders specified in the clean-targets list specified in dbt project.yml. It is useful for deleting the dbt modules and target directories.

dbt debug - make sure your connection, config file, and dbt dependencies are good.

dbt run threads 2 - run all models in 2 threads and also over-ride the threads in profiles.yml

# **dbt model specifying commands**

Specifying models can save you a lot of time by only running/testing the models that you think are relevant. However, there is a risk that you'll forget to specify that dependency is needed or not, so it's a good idea to understand the syntax thoroughly

### Running based on the model name

dbt run --models modelname - will only run modelname

dbt run --models +modelname - will run modelname and all parents

dbt run --models modelname+ - will run modelname and all children

dbt run --models +modelname+ - will run modelname, and all parents and children

dbt run --models @modelname - will run modelname, all parents, all children, AND all parents of all children

dbt run --exclude modelname - will run all models except modelname

### Running based on the folder name

Note that all of these work with folder selection syntax too: dbt run --models folder - will run all models in a folder dbt run --models folder. subfolder - will run all models in the subfolder dbt run --models +folder. subfolder - will run all models in the subfolder and all parents dbt run --models folder, subfolder+ - will run all models in the subfolder and all children dbt run --models +folder.subfolder+ - will run all models in the subfolder, all parents, all children dbt run --models @folder.subfolder - will run all models in the subfolder, all parents, all children, and all parents of all children dbt run --exclude folder - will run all models except the folder

#### Running based on tag

dbt run --models tag:tagname - will run only tagged models.

dbt run --models +tag:tagname - will run tagged models and all parents.

dbt run --models tag:tagname+ - will run tagged models and all children.

dbt run --models +tag:tagname+ - will run tagged models and all parents and children.

dbt run --models @tag:tagname - will run tagged, all parents, all children, AND all parents of all children.

dbt run --exclude tag:tagname - will run all models except the tagged models

In here --models can be replaced by -m.

dbt test can also have all combinations syntax referenced for dbt run

# **Multiple model inputs in dbt command**

dbt run --models modelname+ folder @tag:tagname modelname - like this any number of models can be specified.

dbt run --exclude modelname folder tag:tagname modelname - like this any number of models can be excluded.

# **Special commands**

### help command

help command shows the available input combinations and sub-commands also. ex: dbt run –help, dbt docs --help

### dbt source

It provides subcommands that are helpful when working with source data dbt source snapshot-freshness - this command will query all the source table defined and determines the freshness of the tables.

### dbt docs

dbt docs generate - a very powerful command which will generate documentation for the models in your folder based on config files.

dbt docs serve --port 8001 - it will host the docs in your local browser. Users can have more info about each model, dependencies, and also DAG diagram.

### Treat warnings as errors

dbt --warn-error run - some time dbt shows warning like the use of deprecated methods or configurations, if you want to treat that as an error then this command will help you

### Failing fast

dbt run  $-$ fail-fast(x) - to make dbt exit immediately if a single model fails to build. If other models are in-progress when the first model fails, then dbt will terminate the connections for these still-running models.

### Enable or Disable Colorized Logs

dbt --use-colors run - color enabled by default dbt --no-use-colors run - disable the terminal color logs(green/red)

### list resources (CLI only)

dbt  $ls(list)$  - list all the models and sources in the dbt project folder